# Running the Integration\_

DBSync Integration of Salesforce & QuickBooks Online can be initiated by the following three methods.

- **Using Salesforce custom buttons:**
- **Using DBSync Scheduler:**

### **Using Salesforce custom buttons:**

Salesforce custom buttons in Salesforce Accounts, Contacts and Opportunity can be used to update these specific records into QuickBooks as and when required. To set Auto run of integration, one of the next methods should be used. Salesforce Custom Button **Update Account to QBOE** in Accounts Object is shown below.

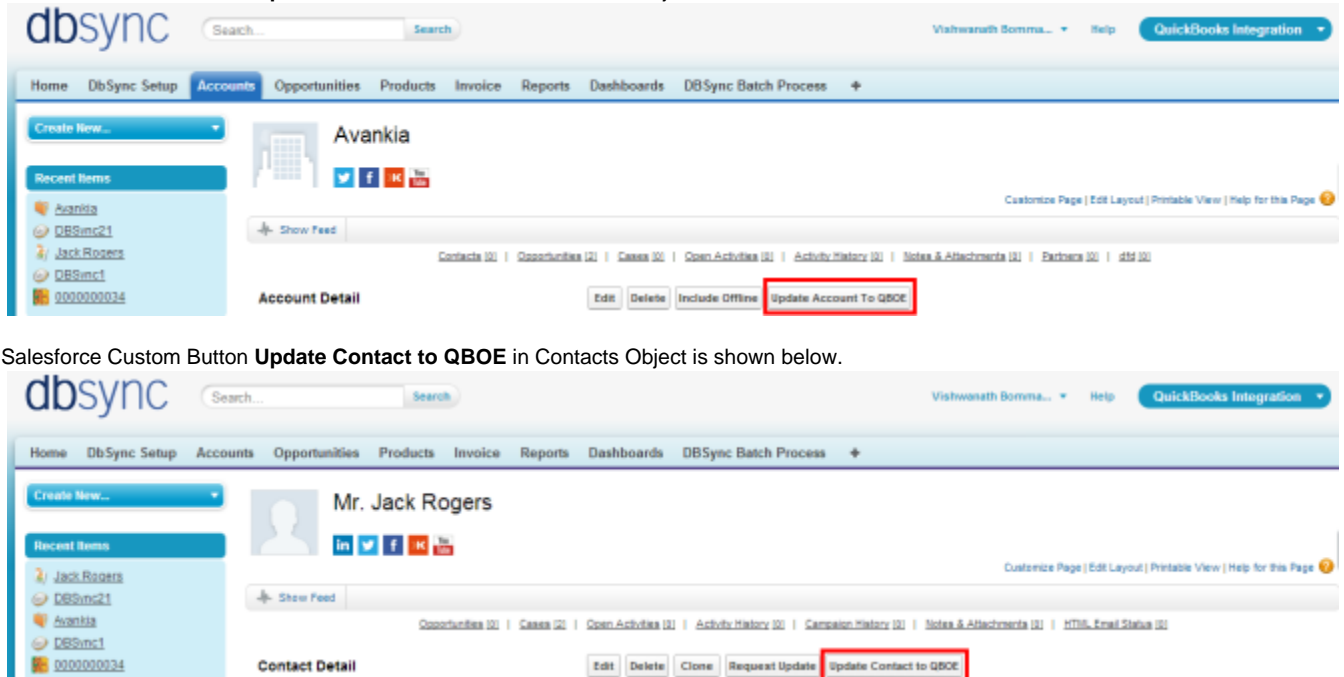

Salesforce Custom Button **Update Opportunity to QBOE** and **Update Invoice from QBOE** in Opportunities Object is shown below.

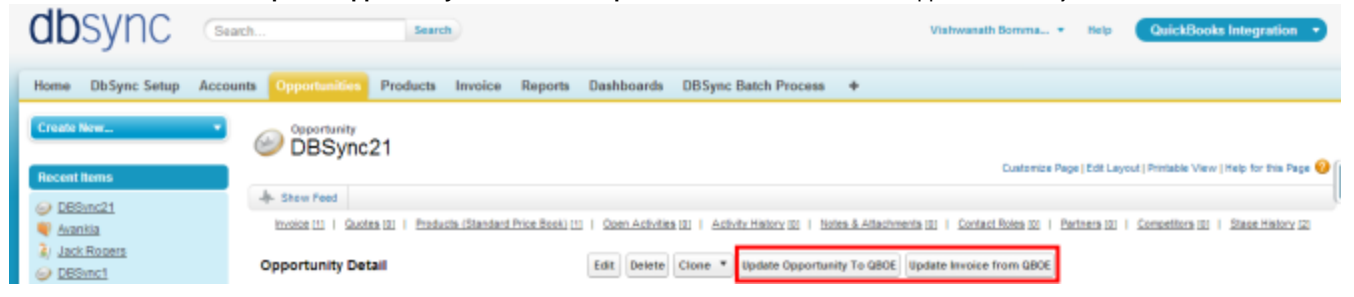

Edit Delete Clone Request Update Update Contact to Q50E

# **Using DBSync Scheduler:**

Scheduler available in DBSync Account can be used to schedule the integration.

**Contact Detail** 

Login to DBSync account, click on Launch to go to DBSync profile page and click on Scheduler on the top right corner.

## **DBSync 3.0**

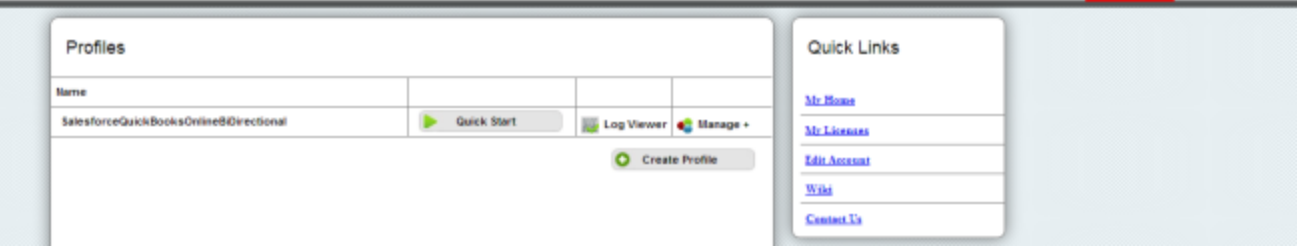

Select the integration profile and required process to auto run. Edit the Cron Settings to set the frequency of Auto run and Save Cron Job. **DBSync 3.0** Process Templates | Profiles | Scheduler @ Help A Logout

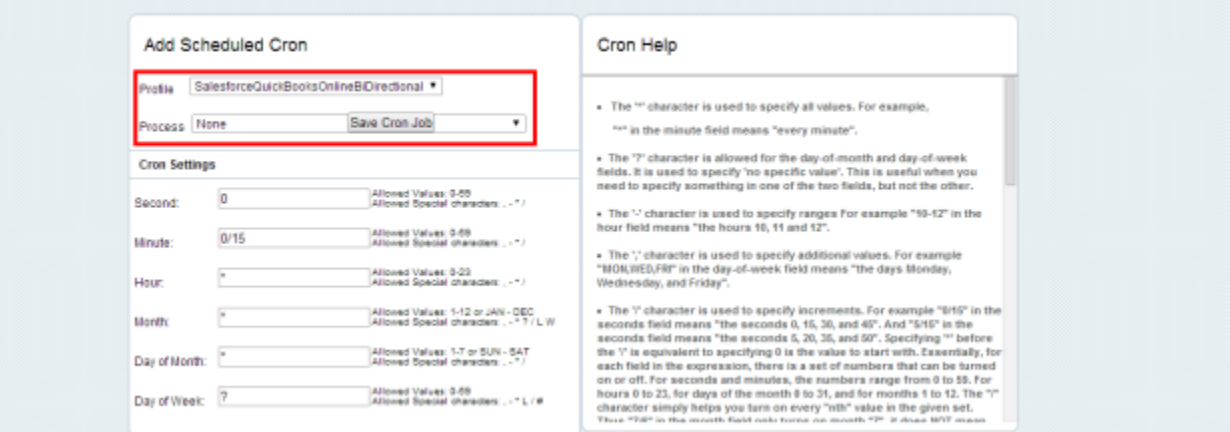

#### **DBSync LLC**

750 Old Hickory Blvd. Bldg 2, Suite 150 Brentwood TN 37027 U.S.A Email sales@avankia.com Phone/Fax 1-877-739-2818

Copyright @ 2010, DBSync LLC and/or its affiliates. All rights reserved. This document is provided for information purpose only, and the contents hereof are subject to change without notice. This document is not warranted to be error-free, nor is it subject to any other warranties or conditions, whether expressed orally or implied in law, including implied warranties and conditions of merchantability or fitness for a particular purpose. We specifically disclaim any liability with respect to this document, and no contractual obligations are formed either directly or indirectly by this document. This document may not be reproduced or transmitted in any form or by any means, electronic or mechanical, for any purpose, without our prior written permission.

DBSync is a registered trademark of DBSync LLC and/or its affiliates. Other names may be trademarks of their respective owners.